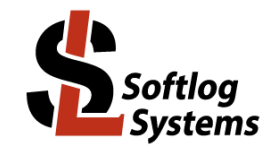

### **ICP Family Programmers**

### **Command Line Interface**

#### <span id="page-0-1"></span><span id="page-0-0"></span>**IMPORTANT NOTE:**

- Starting from Mar-2019 Softlog Systems provides "Advanced Command Line" (IcpWinAdvancedComLine.exe) additionally to existing (legacy)<br>"Command Line" (IcpWinComLine.exe)
- "Advanced Command Line" is supposed to be down-compatible with the existing "Command Line"
- "Advanced Command Line" additionally supports secure programming operations and multiple parameters in INI file

### Contents

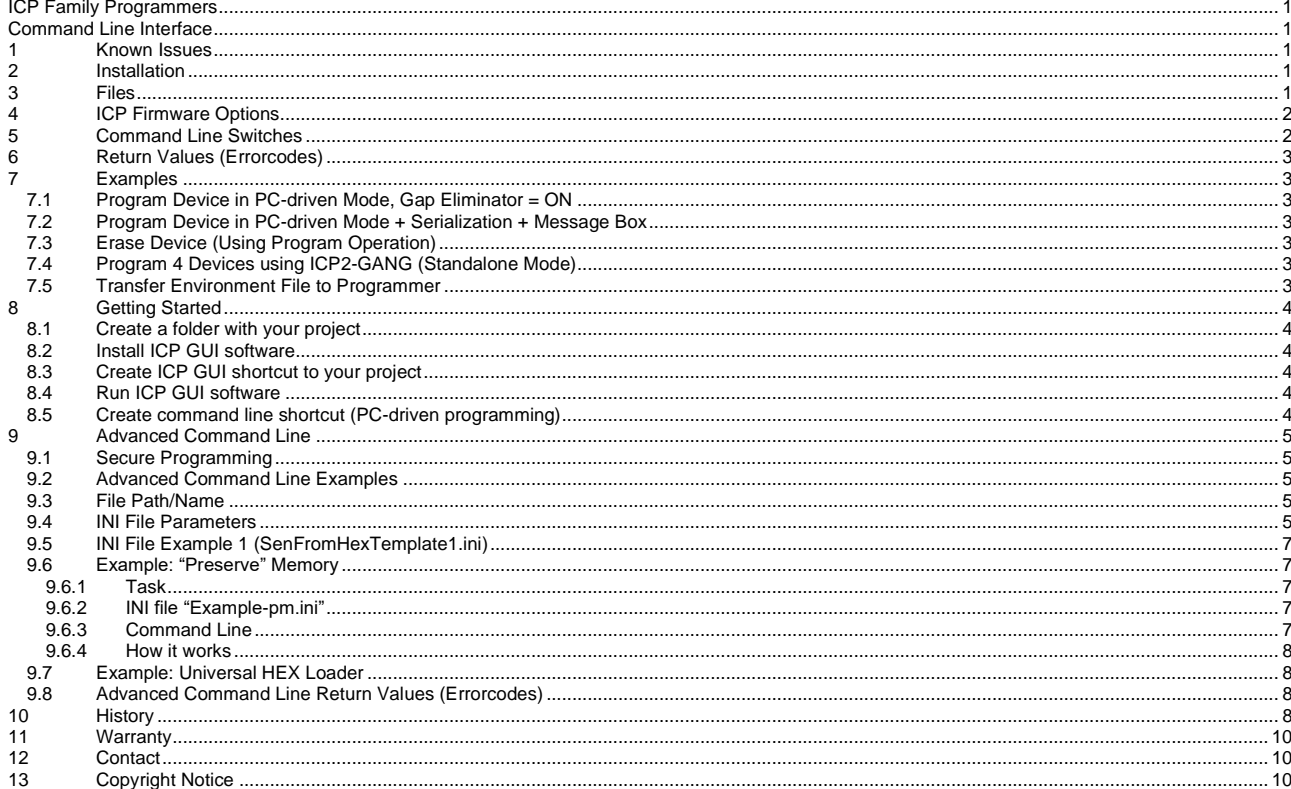

#### <span id="page-0-2"></span> $\mathbf 1$ **Known Issues**

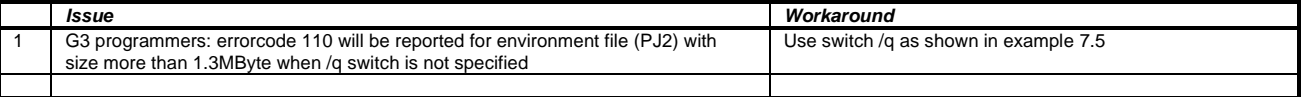

#### <span id="page-0-3"></span>**Installation**  $\mathbf{2}$

<span id="page-0-4"></span>Run DLL installation file "IcpDII\_setup\_dII\_XXX.exe".

#### 3 **Files**

NOTE: 64-bit version is available in "x64\_Package"

- IcpWinComLine.exe IcpWinAdvancedComLine.exe
- IcpDII.dll
- GetDIIVersion.bat: run it to check versions of "IcpWinComLine.exe" and "IcpDII.dll"
- GetDIIAdvancedVersion.bat: run it to check versions of "IcpWinAdvancedComLine.exe" and "IcpDII.dll"
- c\_icpexp.h (not required for command line)
- fr\_exp.h (not required for command line)
- fr\_ftb9.h (not required for command line)
- SenFromHexTemplate1.ini: template INI file for SEN generation from HEX
- SenFromPj2Template2.ini: template INI file for SEN generation from PJ2

### <span id="page-1-0"></span>**4 ICP Firmware Options**

DLL/Command Line Activation (D) should be "Yes" to use ICP family command line interface: see availability in "ICP for Windows" - Help - About - Details

# <span id="page-1-1"></span>**5 Command Line Switches**

### NOTE: all switches are **not** case sensitive

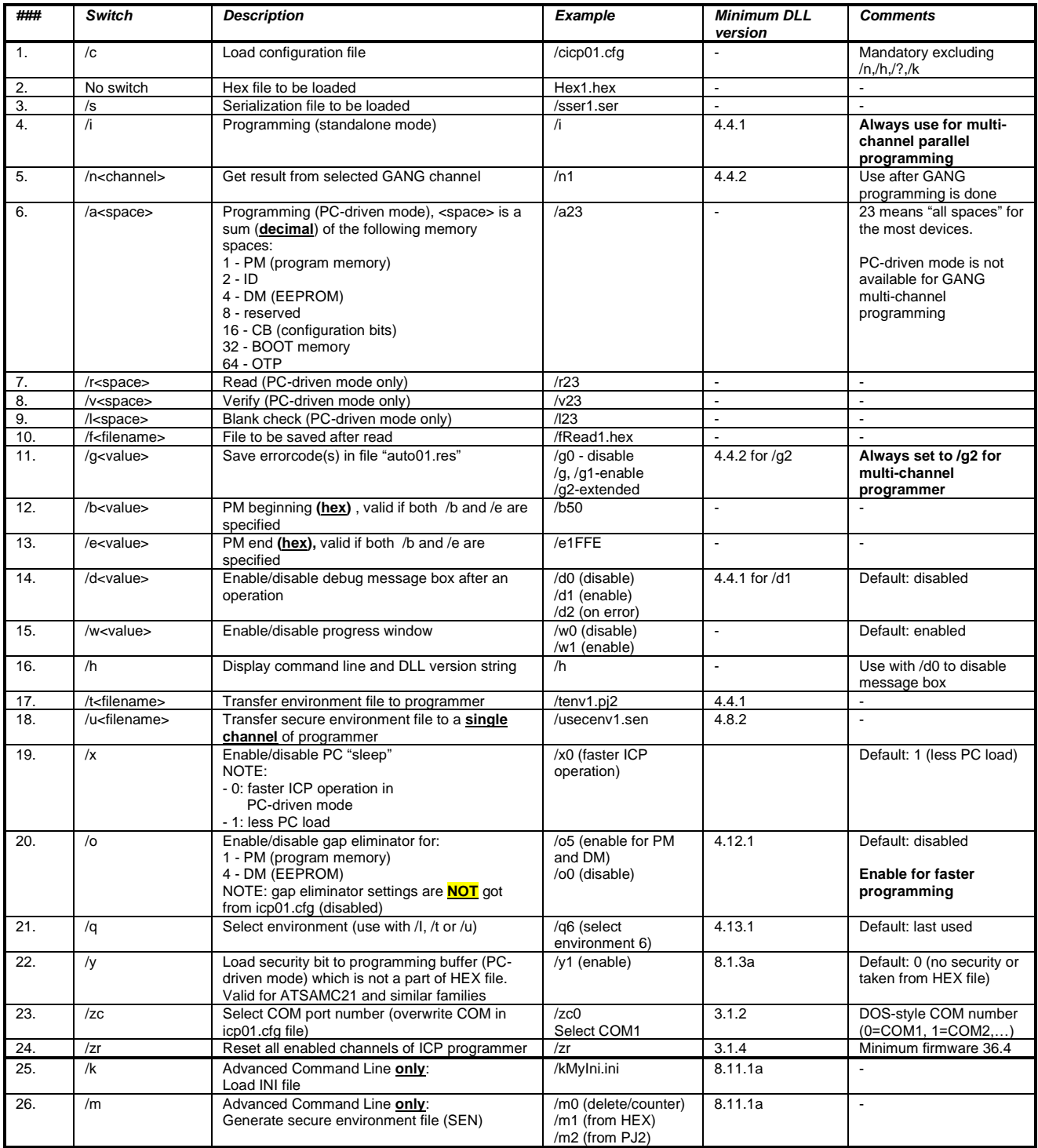

### <span id="page-2-0"></span>**6 Return Values (Errorcodes)**

See document *"DLL Description.pdf"* for a list of error codes

## <span id="page-2-1"></span>**7 Examples**

<span id="page-2-2"></span>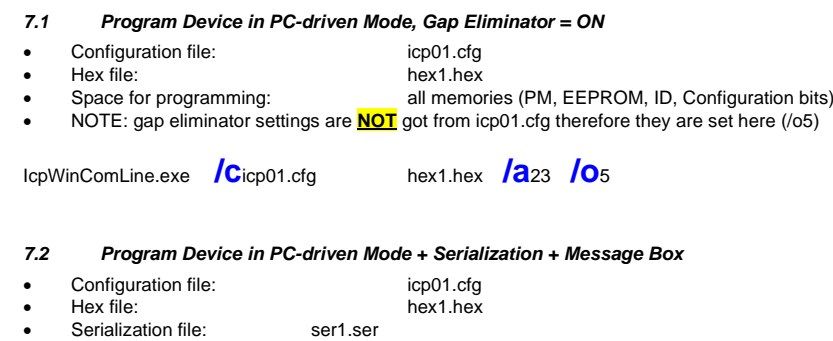

<span id="page-2-3"></span>• Space for programming: all memories (PM, EEPROM, ID, Configuration bits)

IcpWinComLine.exe **/c**icp01.cfg hex1.hex **/s**ser1.ser **/a**23 **/d**<sup>1</sup>

#### <span id="page-2-4"></span>*7.3 Erase Device (Using Program Operation)*

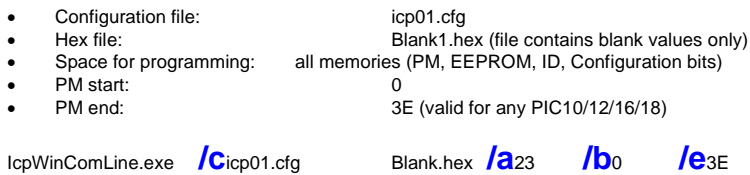

#### <span id="page-2-5"></span>*7.4 Program 4 Devices using ICP2-GANG (Standalone Mode)*

• Configuration file: icp01.cfg, contains GANG channels 1-4 Step 1 - gang programming: <path to IcpWinComLine.exe> **/c**icp01.cfg **/i /g**<sup>2</sup> Step 2 - get result for channel 1: < path to IcpWinComLine.exe> **/n**<sub>1</sub> **/g** Step 3 - get result for channel 2: <path to IcpWinComLine.exe> **/n**<sup>2</sup> **/g** Step 4 - get result for channel 3: <path to IcpWinComLine.exe> **/n**<sup>3</sup> **/g** Step 5 - get result for channel 4: <path to IcpWinComLine.exe> **/n**<sup>4</sup> **/g**

<span id="page-2-6"></span>NOTE: steps 2-5 are not required if return code for step 1 is zero (all channels passed)

#### *7.5 Transfer Environment File to Programmer*

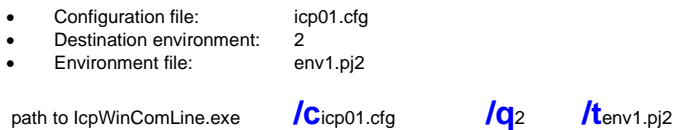

**IMPORTANT:** Environment is saved in **non**-volatile flash memory of ICP2 programmer; therefore avoid multiple transfers of the same environment to keep endurance of the flash memory

## <span id="page-3-0"></span>**8 Getting Started**

### <span id="page-3-1"></span>*8.1 Create a folder with your project*

- Create a folder for your project, for example: C:\Projects\Project1
- <span id="page-3-2"></span>• Place your hex file into the folder above, for example: C:\Projects\Project1\Hex1.hex

#### *8.2 Install ICP GUI software*

<span id="page-3-3"></span>• Install ICP GUI software by running setup file "IcpWin\_setup\_X\_XX.exe"

#### *8.3 Create ICP GUI shortcut to your project*

- Copy created shortcut "ICP for Windows" and rename the copy, for example to "My ICP Project"
- <span id="page-3-4"></span>• Open the shortcut properties and change "Start in:" directory to "C:\Projects\Project1"

#### *8.4 Run ICP GUI software*

- Press on "My ICP Project" to run ICP GUI software
- Configure ICP family programmer for operation with your device
- Create serialization file in the project directory (if required), for example "ser1.ser"
- Save configuration: select "File/Save Configuration" and exit the software
- <span id="page-3-5"></span>• In the project directory rename "icp01.cfg" to "MyProject.cfg"

#### *8.5 Create command line shortcut (PC-driven programming)*

- Create shortcut to "IcpWinComLine.exe"
- Open the shortcut properties and edit as follows:
- Target: "…..\IcpWinComLine.exe" /cMyProject.cfg Hex1.hex /sser1.ser /a23 /d1 Start in: "C:\Projects\Project1"
- Press on the created shortcut to validate the operation

### <span id="page-4-0"></span>**9 Advanced Command Line**

### <span id="page-4-1"></span>*9.1 Secure Programming*

<span id="page-4-2"></span>• Read "Secure Programming Utility User's Manual.pdf" to be familiar with secure programming

#### *9.2 Advanced Command Line Examples*

- Generate SEN file from HEX (/d1 is optional): IcpWin**Advanced**ComLine.exe **/k**SenFromHexTemplate1.ini **/m1** /d1
- Generate SEN file from PJ2 (/d1 is optional): IcpWin**Advanced**ComLine.exe **/k**SenFromPj2Template2.ini **/m2** /d1
- Legacy operation: all legacy command line operations are supported

#### <span id="page-4-3"></span>*9.3 File Path/Name*

- INI file in **/k** switch: name of the INI file should be either **absolute** or **relative** to the current working directory
- <span id="page-4-4"></span>File names specified inside INI file should be either absolute or relative to the current working directory

#### *9.4 INI File Parameters*

- INI file is primarily intended for secure programming operations (SEN file generation)
	- SEN file can be generated from 3 sources (none, HEX or PJ2):
	- none (neither HEX nor PJ2): applicable to "update counter only" or "delete secure environment and counter inside programmer" - from HEX file. NOTE: intermediate PJ2 file is generated
	- from PJ2 file

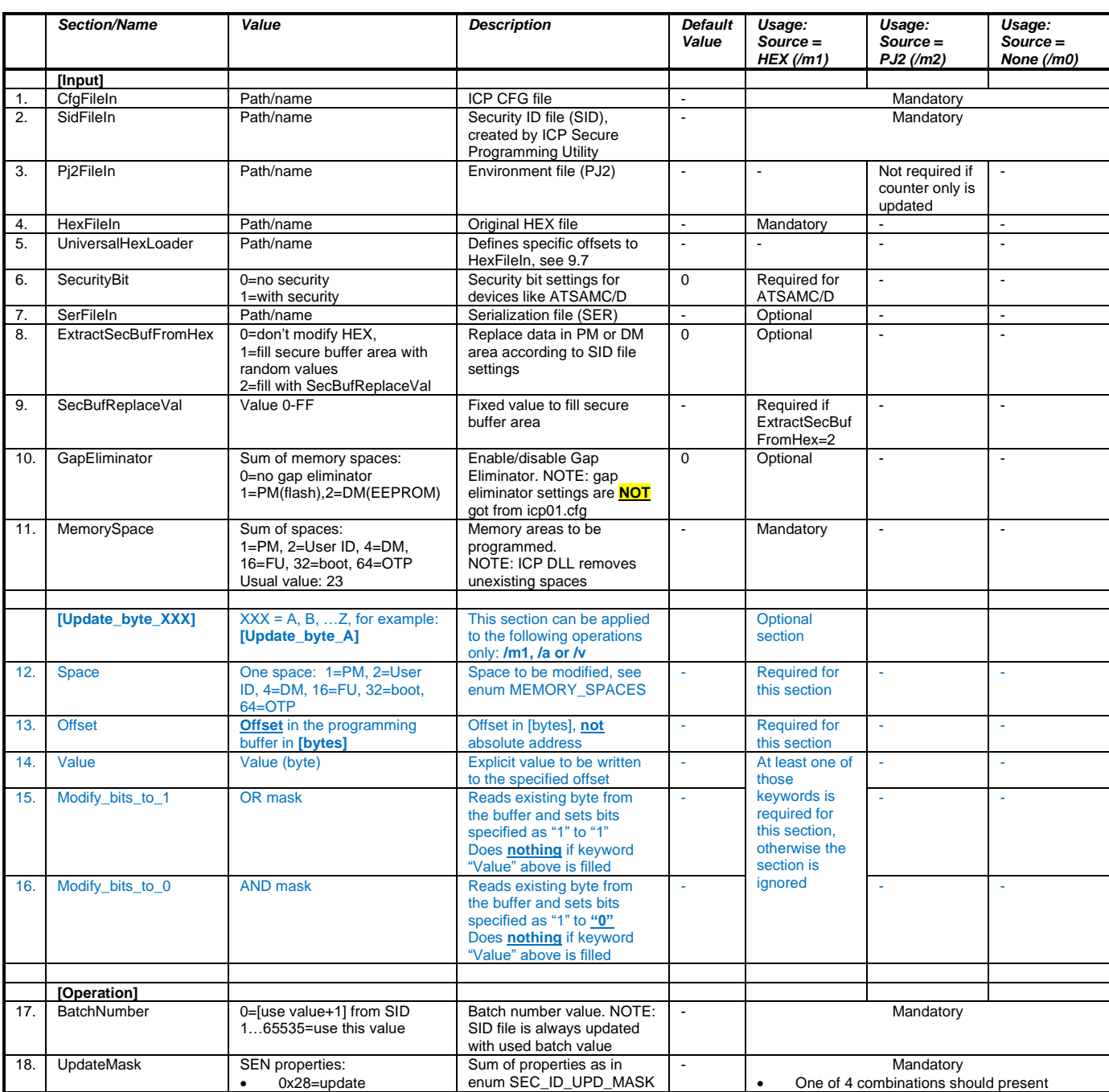

# **ICP Family Command Line Interface**

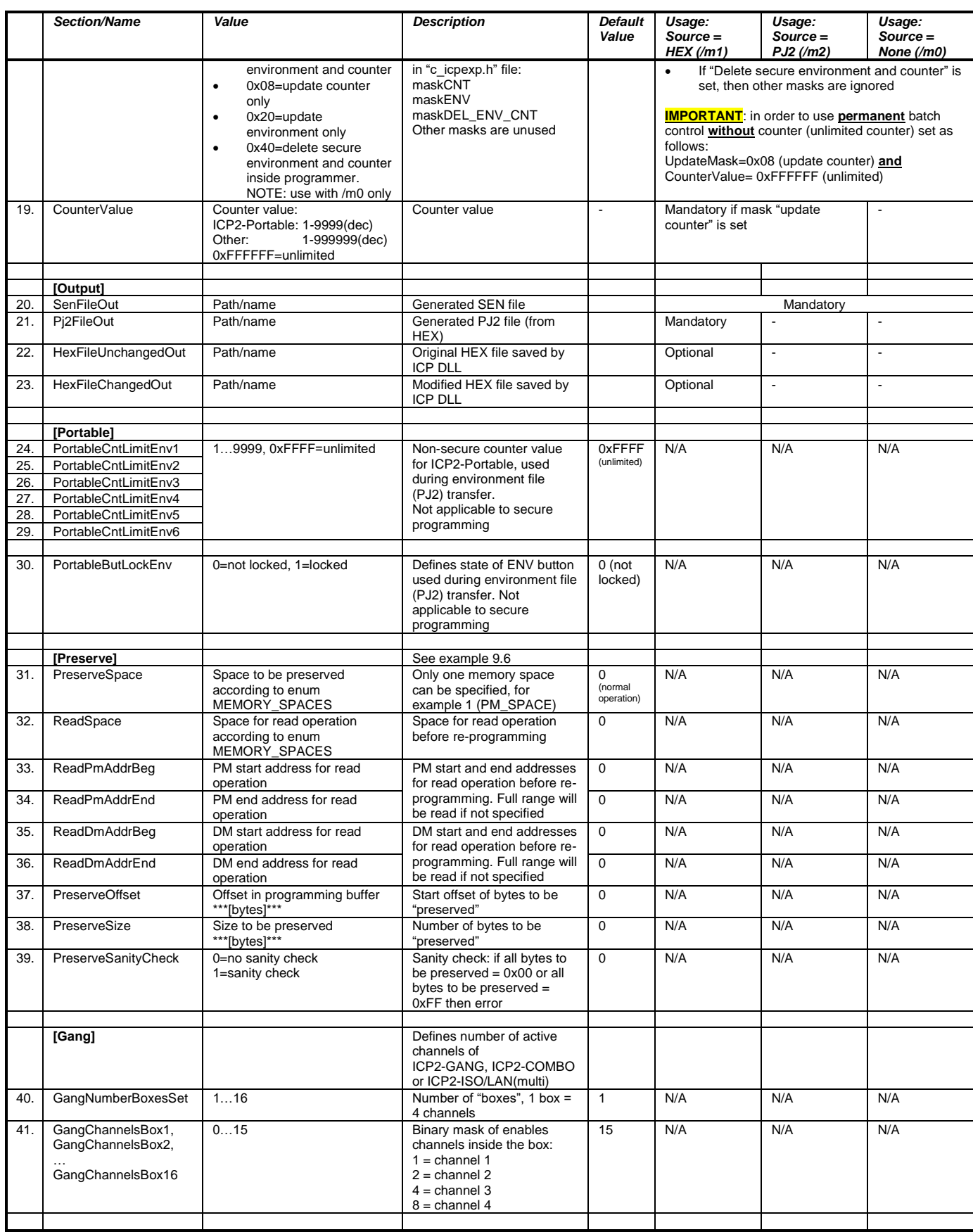

<span id="page-6-0"></span>*9.5 INI File Example 1 (SenFromHexTemplate1.ini)* ; Run command line as: IcpWinAdvancedComLine.exe /kSenFromHexTemplate1.ini /m1 /d1 ; This INI file is used to generate SEN from HEX as follows: ; - file locations: - c:\Softlog\Product\_1: files for product "Product\_1" (unsafe location) - c:\Softlog\SafeLocationForSid: safe location for SID files - c:\Softlog\SafeLocationForHex: safe location for HEX files  $: -$  no serialization **; - STM32G071C8: set read protection level 1 and change "PCROP zone preserved when RDP level decreased" ; to "Erased"** ; - fill secure buffer area with random values ; - enable Gap Eliminator for PM ; - program memory spaces: PM+User ID+DM+FU. NOTE: ICP DLL removes non-existing spaces ; - get batch number from SID file ; - update SID file with latest batch number ; - update environment and secure counter ; - unlimited counter **[Input]**  $\begin{tabular}{ll} $\vspace{2mm} = c:\Softlog\Product_1\Product_1.cfg & $\vspace{2mm}$; icp01.cfg file (CFG)\\ $\vspace{2mm}$ = c:\Softlog\SafelocationForsid\Sid_A.sid & $\vspace{2mm}$; Security ID file (SID)\\ $\vspace{2mm}$ & $\vspace{2mm}$; Input Environment file (PJ2) \end{tabular}$ SidFileIn = c:\Softlog\SafeLocationForSid\Sid\_A.sid ; Security ID file (SID) Pj2FileIn = ; Input Environment file (PJ2) HexFileIn = c:\Softlog\SafeLocationForHex\Hex 1.hex ; Original HEX file (HEX). \*\*\*IMPORTANT\*\*\*-validate ; that HEX contains code protection/security SecurityBit = 1 ; ATSAMC/ATSAMD \*\*\*only\*\*\*: 1=set security; 0=no security SerFileIn = ; optional serialization file (SER) ExtractSecBufFromHex = 1 ; 0=don't modify HEX, 1=fill secure buffer area with random values, ; 2=fill with SecBufReplaceVal value<br>SecBufReplaceVal = ; 0-255, see description above for E SecBufReplaceVal = ; 0-255, see description above for ExtractSecBufFromHex GapEliminator = 1 ; 0=no gap eliminator, 1=PM(flash), 4=DM(EEPROM), 5=PM+DM MemorySpace  $= 23$ ; sum of memory spaces for operation: 1=PM, 2=User ID, 4=DM, 16=FU, 32=boot, 64=OTP **[Update\_byte\_A] Space = 16 ; FU\_SPACE – set read protection (RDP) to level 1 Offset = 0 ; fuse offset, LSB byte of fuse word of address 0x1FFF7800 which occupies offsets 0...3 Value = 0xFF ; protection level 1 (any value different from 0xAA and 0xCC) [Update\_byte\_B]** Space = 16 ; FU\_SPACE - change "PCROP zone preserved when RDP level decreased" to "Erased"<br>Offset = 19 ; fuse offset, MSB byte of fuse word of address 0x1FFF7810 which occupies offsets 16...19dec<br>Modify bits to 1 = 0x80 ; **[Operation]** BatchNumber  $= 0$  ; 0=[use value+1] from SID, 1...65535=use this value<br>UpdateMask  $= 0 \times 28$  ; 0x28= update environment and counter, 0x20=update  $\frac{1}{2}$ , 0x28 = update environment and counter, 0x20=update environment, ; 0x08=update counter, 0x40=delete environments and secure counter CounterValue = 0xFFFFFF ; 0xFFFFFF=unlimited ; ICP2-Portable: 1-9,999 ; other programmers: 1-999,999 **[Output]** SenFileOut = c:\Softlog\Product\_1\Product\_1.sen ; output SEN file<br>Pj2FileOut = c:\Softlog\SafeLocationForHex\Product 1.pj2 ; output PJ2 file = c:\Softlog\SafeLocationForHex\Product\_1.pj2 ; output PJ2 file HexFileUnchangedOut = c:\Softlog\SafeLocationForHex\Unchanged.hex ; original HEX file saved by ICP DLL (can be ; used for visual compare)<br>HexFileChangedOut = c:\Softlog\SafeLocationForHex\Changed.hex ; modified HEX file saved by ICP DLL (can be  $= c:\S$ oftlog\SafeLocationForHex\Changed.hex ; used for visual compare) *9.6 Example: "Preserve" Memory* 9.6.1 Task Device: PIC18F85J10 (full PM range 0x0000-0x7FF6, fuses located at 0x7FF8-0x7FFE, PM page size 0x40 = 64 bytes)<br>Data to be preserved: 6 bytes of PM (flash) starting from address 0x7FF0 Data to be preserved: 6 bytes of PM (flash) starting from address 0x7FF0<br>CFG file: "icp01.cfa" CFG file: "icp01.cfg"<br>
HEX file: "Hex1.hex • HEX file: "Hex1.hex" 9.6.2 INI file "Example-pm.ini" **[Input]**  $=$  icp01.cfg  $=$  ; icp01.cfg file (CFG) HexFileIn = Hex1.hex ; HEX file (HEX) **[Preserve]**   $ReadSpace$  = 17 <br>  $= 17$  ; space for read operation (PM\_SPACE + FU\_SPACE)<br>  $= 0x7FC0$  ; start address of area containing data to be pr =  $0x7FC0$  ; start address of area containing data to be preserved (full page)  $ReadPmAddrEnd$  =  $0x7FF6$  ; end address ReadDmAddrBeg = ; not used  $ReadDmAddrEnd =$  ; not used PreserveSpace  $= 1$ <br>PreserveOffset  $= 0x7FF0$  ; offset in programming buffer  $**F50$ PreserveOffset = 0x7FF0 ; offset in programming buffer \*\*\*[bytes]\*\*\*<br>PreserveSize = 6 ; size to be preserved \*\*\*[bytes]\*\*\* PreserveSanityCheck = 1 ; 1=sanity check, 0=no check. If all bytes 0x00 or all 0xFF -> fail

<span id="page-6-4"></span><span id="page-6-3"></span><span id="page-6-2"></span><span id="page-6-1"></span>9.6.3 Command Line

IcpWinAdvancedComLine.exe /k**Example-pm.ini** /a23 /d1

#### <span id="page-7-0"></span>9.6.4 How it works

- Step 1: read PM and FU (ReadSpace):
- PM (ReadSpace contains 1): 0x7FC0 (ReadPmAddrBeg) to 0x7FF6 (ReadPmAddrEnd) - fuses (ReadSpace contains 16)
- Step 2: internally save 6 bytes (PreserveSize) of PM (PreserveSpace) starting from offset 0x7FF0 (PreserveOffset)
- Step 3: load Hex1.hex (HexFileIn)
- Step 4: replace 6 preserved bytes (PreserveSize)
- <span id="page-7-1"></span>Step 5: execute PC-driven programming for entire chip (/a23). NOTE: /a17 is also OK for PIC18F85J10

#### *9.7 Example: Universal HEX Loader*

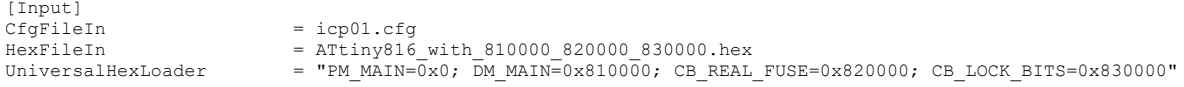

#### <span id="page-7-2"></span>*9.8 Advanced Command Line Return Values (Errorcodes)*

- No error: 0
- DLL-provided errorcodes: see document *"DLL Description.pdf"* for a list of error codes
- Advanced Command Line errorcodes:

enum ERROR\_CODES {<br>ERR\_NO\_RECORD\_FOR\_CH  $= -1$ , // No record for specified channel in file auto01.res  $= -2$ , // Channel number is out of range<br> $= -3$ , // Can't open file auto01.res ERR\_CH\_NUM\_OUT\_OF\_RANGE = -2,<br>ERR\_CANT\_OPEN\_RES\_FILE = -3,<br>ERR\_CANT\_OPEN\_CH\_FILE = -4, ERR\_CANT\_OPEN\_CH\_FILE = -4, // Can't open file ch\_i.res<br>ERR\_INVALID SID FILE = -5, // Invalid or corrupted SID ERR\_INVALID\_SID\_FILE = -5, // Invalid or corrupted SID file<br>
ERR\_EMPTY\_SEC\_BUFFER = -6, // Empty secure buffer in SID fi<br>
ERR\_CREATE\_SEN\_FILE = -7, // Can't create secure environme ERR\_EMPTY\_SEC\_BUFFER =  $-6$ , // Empty secure buffer in SID file<br>ERR\_CREATE\_SEN\_FILE =  $-7$ , // Can't create secure environment  $ERR\_SAVE\_SID\_FILE$  = -8, // Can't save SID file<br>  $ERR\_SAVE\_SID\_FILE$  = -8, // Can't save SID file ERR\_BATCH\_NUM\_OVERFLOW = -9, // Batch number overflow<br>
ERR\_BEC\_BUF\_RANGE = -10, // Secure buffer address<br>
ERR\_INI\_PRESERVE\_SECTION = -11, // Inconsistent data in  $H$ Secure buffer address range does not fit into the target buffer ERR\_INI\_PRESERVE\_SECTION = -11, // Inconsistent data in [Preserve] section of INI-file<br>ERR\_PRESERVE\_INVALID\_RANGE = -12, // Preserve range does not fit into the buffer // Preserve range does not fit into the buffer ERR\_PRESERVE\_SANITY\_CHECK = -13, // Preserve sanity check failed<br>ERR\_INSUFFICIENT\_MEMORY = -14, // Insufficient memory ERR\_INSUFFICIENT\_MEMORY = -14, // Insufficient memory<br>ERR\_NUM\_BOXES\_OUT\_OF\_RANGE = -15, // Number of boxes is out of range ERR\_UPDBYTE\_SANITY\_CHECK = -16, // Update byte sanity check failed //command line<br>ERR\_CL\_HELP<br>ERR\_CL\_NOACTION  $= -99$ , // --> the message may vary<br>= -100. // Command line: no action :  $\begin{array}{lll} \texttt{ERRCL} \texttt{NOACTION} & = -100, & // \texttt{Command line: no action specified} \\ \texttt{ERRCL} \texttt{MEMSPACE} & = -101, & // \texttt{Invalid memory space specified} \end{array}$ ERR\_CL\_MEMSPACE =  $-101$ , // Invalid memory space specified<br>
ERR\_CL\_REP ACTION =  $-102$ , // Repeated specification of action // Repeated specification of action<br>// File not specified ERR\_CL\_FILE\_NOT\_SPECIFIED = -103, // File not specified ERR\_CL\_FILE\_NOT\_FOUND = -104, // File not found  $\begin{tabular}{lll} \multicolumn{2}{l}{{\bf ERR\_CL\_FILE\_NOT\_FOUND} & = -104,}\\ & \multicolumn{2}{l}{\bf ERR\_CL\_DUPL\_HEX\_FILE} & = -105, \end{tabular}$  $\overline{ERC}$ CL\_DUPL\_HEX\_FILE = -105, // Duplicate HEX file specified<br>  $\overline{ERC}$ CL\_INVALID\_PM\_EGIN = -106, // Program memory begin address<br>  $\overline{ERC}$ CL\_INVALID\_PM\_END = -107, // Program memory end address no // Program memory begin address not specified on invalid  $ERR\_CL\_INVALID\_PM\_END$  = -107, // Program memory end address not specified on invalid ERR CL READ FILE NOT SPEC = -108, // READ file not specified ERR\_CL\_READ\_FILE\_NOT\_SPEC = -108, // READ file not specified<br>ERR\_CL\_INVALID\_G\_PARAM = -109, // Invalid /G\_parameter ERR\_CL\_INVALID\_M\_PARAM = -110, // Invalid or repeated /M parameter<br>ERR\_CL\_INVALID\_N\_PARAM = -111, // Invalid /N parameter ERR\_CL\_INVALID\_N\_PARAM = -111, // Invalid /N parameter<br>ERR\_CL\_UNKNOWN\_SWITCH = -112, // Unrecognized switch ERR\_CL\_MEMSPACE\_POST = -113, // 'MemorySpace' not specified or invalid ERR\_CL\_EXTRACT\_SEC\_BUF = -114, // 'ExtractSecBufFromHex' is invalid<br>ERR\_CL\_BATCH\_NUMBER = -115, // 'BatchNumber' not specified or out of range ERR\_CL\_UPD\_MASK\_INVALID = -116, // 'UpdateMask' not specified or invalid<br>ERR\_CL\_UPD\_MASK\_MISMATCH = -117, // 'UpdateMask' contains bits incompatible with the required operation ERR CL COUNTER VALUE  $= -118$ , // 'CounterValue' not specified or invalid ERR\_CL\_ENV\_CNT\_LIMIT = -119, // 'PortableCntLimitEnvN' is invalid  $\begin{array}{rcl}\n & = & -117 & / & 0\n\end{array}$  (PlaceMark CL\_COUNTER\_VALUE) = -118, // 'CounterValue'<br>
ERR\_CL\_ENV\_NUM\_INVALID = -120, // Invalid environment number of the number of the set of the number of the set of the set of the set of  $\overline{\text{ERR\_CL\_INI\_FILE\_ERROR}}$ 

<span id="page-7-3"></span>};

### **10 History**

- Version 4.1.2 (Mar-24)
	- added support for ICP2-ISO(G3) and ICP2-LAN(G3) programmers
	- Advanced Command Line: added sections [Update\_byte\_A], [Update\_byte\_B,…, [Update\_byte\_Z] see [Update\_byte\_XXX]. Those sections are applied to the following operations: /m1, /a or /v
- Version 3.1.4 (Aug-22) - added switch /zr for ICP programmer reset
- Version 3.1.3 (Mar-21, no changes till Jan-22)
	- added UniversalHexLoader, GangNumberBoxesSet and GangChannelsBox1…GangChannelsBox16

• Version 3.1.2 (Jul-20)

- 32-bit and 64-bit versions are available
- added switch /zc for COM selection
- don't use switch /? for help, use /h only
- Advance Command Line: added memory preserve operation, see PreserveSpace
- Version 1.1.12/2.1.1 (Jan-2019):
	- Minor text corrections, no version change

# **ICP Family Command Line Interface**

- Version 1.1.12/2.1.1 (Jun-2019): - Added PortableCntLimitEnv1 and PortableEnvButLock
- Version 1.1.12/2.1.0 (Mar-2019): - Added "Advanced Command Line"
- Version 1.1.12 (Jul-2018): - "IcpWinComLine.exe" provides more diagnostic messages in case of incorrect or insufficient parameters
- Version 1.1.11 (Jun-2017): - Added switch /y to load security bit
- Version 1.1.10 (Mar-2017): - Done correction: "auto01.res" is saved for all errors if /g, /g1 or /g2 is specified (previous: it was saved for programming errors only) - Added memory spaced: 32 = BOOT memory and 64 = OTP
- Version 1.1.8 (Jan-2015): - Added switch /q to switch environment
- Version 1.1.7 (Nov-2013): - Added switch /o to enable/disable gap eliminator for PM or/and DM
- Version 1.1.6 (Jan-2012): - Added switch /u to transfer secure environment to programmer
- Version 1.1.5 (Nov-2008): - Switch /x can be used to speed-up the ICP operation
- Version 1.1.4 (Jan-2008):
	- Switch /g can be used with switch /n in order save individual results in file "ch\_i.res"
- Version 1.1.3 (July-2007):
	- Added switches /? and /h to show command line and DLL versions in message box
	- Added switch /t for environment transfer
	- Expanded support for GANG operation (expanded switch /g: g2 will save global and individual results in "auto01.res" file, added switch /n to get individual results)
	- Expanded switch /d: in case of /d2 message box will appear for bad result only
- Version March-2007: initial version

### <span id="page-9-0"></span>**11 Warranty**

Softlog Systems (2006) Ltd. warrants this product against defects in materials and workmanship for a period of 1 (one) year. This warranty will not cover programmers that, in the opinion of Softlog Systems, have been damaged due to abuse, improper use, disassembly, replacement of parts or attempted repair by anyone other than an authorized Softlog Systems service technician.

This product must be returned to the supplier for warranty service within the stated period. The buyer shall pay all shipping costs and other charges or assessments for the product by the supplier.

Softlog Systems shall not be liable for any indirect, incidental, or consequential damages, regardless of whether liability is based upon breach of warranty, negligence, strict liability in tort, or any other theory, Softlog Systems will never be liable in an amount greater than the purchase price of the products described by this express warranty. No agent, distributor, salesperson, or wholesale or retail dealer has the authority to bind Softlog Systems to any other affirmation, representation, or warranty concerning these goods.

### <span id="page-9-1"></span>**12 Contact**

Softlog Systems (2006) Ltd.

6 Hayotzrim St. Or-Yehuda 6021820 Israel

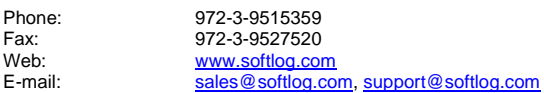

### <span id="page-9-2"></span>**13 Copyright Notice**

Windows is a registered trademark of Microsoft Corporation. Microchip, MPLAB, PIC and dsPIC are registered trademarks of Microchip Technology Incorporated.